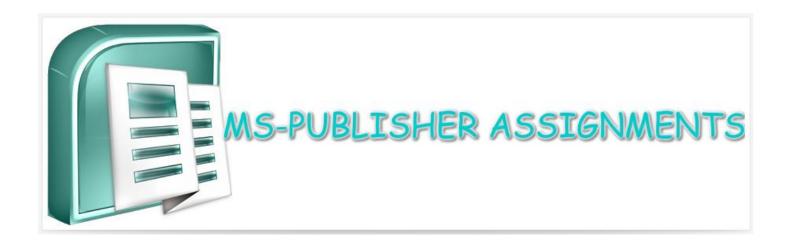

- 1) Find *at least* 14 high quality, high resolution pictures to use for the upcoming calendar project we will be doing in class.
  - a. The pictures must be appropriate for school.
  - b. You can choose random pictures or you can choose pictures that have a theme (for example you may want to make a calendar about football, cars, fashion, your favorite band, favorite movie or TV show, etc.)
- 2) Be sure to copy the URL/website addresses where you found the pictures so that you can paste them in a Word document in order to cite your sources.
- 3) Save each picture to your computer's student picture drive and then upload to your Google Drive in a folder that you make and name folder "Calendar Pictures."